# **Tintenpatrone für Epson (ersetzt T3351 / 33XL)**

schwarz / schwarz-weiss / cyan / magenta / gelb

#### VM-3242-675, VM-3243-675 VM-3244-675, VM-3245-675 VM-3246-675

## **Produktvarianten**

- VM-3242: Tintenpatrone für Epson (ersetzt T3351 / 33XL), schwarz
- VM-3243: Tintenpatrone für Epson (ersetzt T3351 / 33XL), schwarz-weiss)
- VM-3244: Tintenpatrone für Epson (ersetzt T3351 / 33XL), cyan
- VM-3245: Tintenpatrone für Epson (ersetzt T3351 / 33XL), magenta
- VM-3246: Tintenpatrone für Epson (ersetzt T3351 / 33XL), gelb

# **Installationsanleitung**

Bei der ersten Verwendung von Tintenpatronen, die mit dem Epson 33XL kompatibel sind, folgen Sie den nachstehenden Schritten: Die Abbildungen dienen nur als Referenz. Abweichungen von Ihrem Gerät sind möglich.

1. Entfernen Sie das Styropor und den Aufkleber, dann nehmen Sie die Schutzkappe ab und installieren die Tintenpatrone.

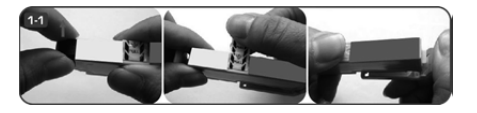

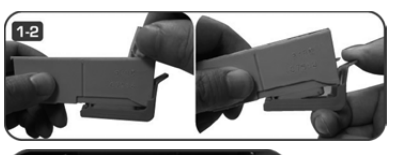

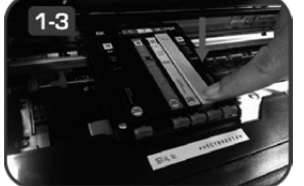

2. Ein Fenster zeigt möglicherweise nach dem Einsetzen die Meldung "Sie haben keine Original Epson Tintenpatrone eingesetzt". Wählen Sie "OK" und "JA". um fortzufahren. Um das beste Druckergebnis zu gewährleisten, führen Sie bitte den Düsentest vor dem Drucken durch. Führen Sie die Düsenreinigung durch, falls es ein Qualitätsproblem gibt.

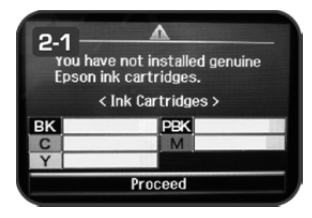

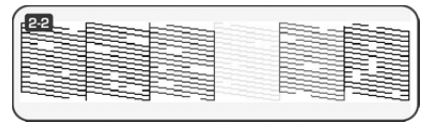

3. Der Drucker zeigt die Meldung "Sie haben keine Original Epson Tintenpatrone eingesetzt", nachdem Sie auf dem Computer den Druckbefehl geben. Wählen Sie "Weiter", um mit dem Drucken fortzufahren. Der Tintenstand ist nach der Installation voll.

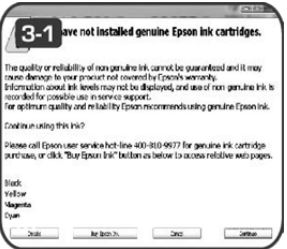

Kundenservice: 07631 / 360 – 350 Importiert von: PEARL.GmbH | PEARL-Straße 1–3 | D-79426 Buggingen

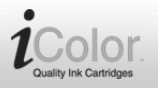

# **Tintenpatrone für Epson (ersetzt T3351 / 33XL)**

schwarz / schwarz-weiss / cyan / magenta / gelb

VM-3242-675, VM-3243-675 VM-3244-675, VM-3245-675 VM-3246-675

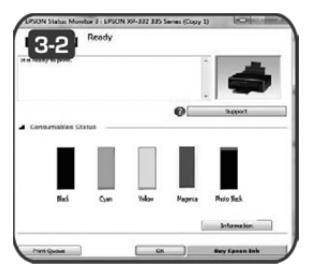

4. Wenn der Tintenstand der Patrone niedrig ist, zeigt der Drucker eine Meldung an.

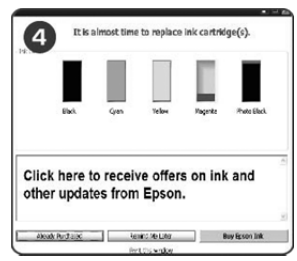

5. Wird während des Lebenszyklus der Patrone "Tintenpatrone nicht erkannt" oder "Patrone austauschen" angezeigt, so ist die Patrone leer und muss ausgetauscht werden.

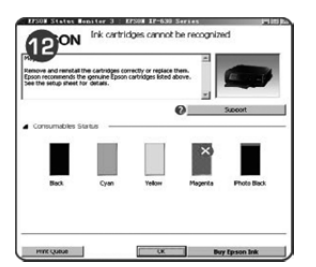

### **Hinweis:**

- 1. Berühren Sie nicht den Chip.
- 2. Setzen Sie die Patrone erneut ein, falls sie bei der ersten Installation nicht erkannt wird.
- 3. Für beste Druckqualität führen Sie zunächst eine Düsenreinigung durch.